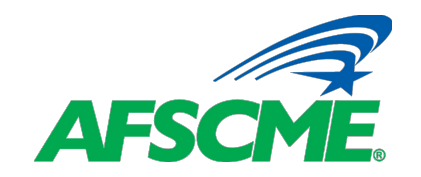

# **Paso 4 Solicitud del PLSF y certificaciones del empleador**

#### **Página #2: Descripción general**

Hay cuatro pasos que todos los trabajadores del servicio público con préstamos estudiantiles federales deben seguir para asegurarse de que se benefician de la exención del PSLF.

Paso 1 - Identificar los empleadores anteriores y actuales y determinar si son empleadores públicos calificados

Paso 2 - Determinar si sus préstamos son elegibles para el PSLF

Paso 3 - Si es necesario, consolidar los préstamos que no son elegibles para el PSLF

Paso 4 - Solicitar el PSLF presentando sus formularios de certificación del empleador anualmente

Este seminario web demostrará cómo utilizar el sitio web de Ayuda Federal para Estudiantes (*Federal Student Aid*) para completar el Paso 4 - Solicitud del PLSF y certificaciones del empleador.

En este paso le mostraremos cómo:

- Completar el formulario PSLF de certificación del empleador
- Obtener la firma de su empleador y
- Enviar el formulario para solicitar la condonación del préstamo.

Al final del seminario web, nos acompañarán nuestros socios del Centro de Protección de Estudiantes Prestatarios para responder a algunas de las preguntas más frecuentes que hemos recibido sobre el proceso de solicitud y certificación.

### **Página #3: Antes de empezar el PASO 4 necesitará...**

Antes de completar el formulario de solicitud y certificación, necesitará tener disponible alguna información clave.

En primer lugar, para acceder al sitio web de Ayuda Federal para Estudiantes, necesitará su identificación y contraseña de Ayuda Federal para Estudiantes (FSA).

- Si no tiene una identificación FSA (*FSA ID*), tendrá que crear una cuenta. Los prestatarios que no han entrado en el sitio web de ayuda estudiantil federal desde el 10 de mayo de 2015 probablemente no tienen una identificación FSA.
	- Para crear una cuenta, necesitará su número de seguridad social y un número de teléfono móvil o una dirección de correo electrónico.
	- Si ha olvidado su identificación FSA (*FSA ID*) o su contraseña, puede recuperarlos utilizando los enlaces de la página de inicio de sesión.

2 **Orientación para la** 

**Condonación de Préstamos por Servicio Público (PSLF)**

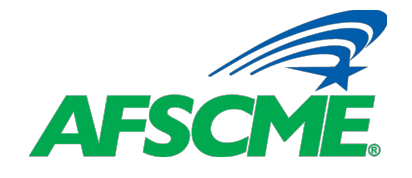

### **Paso 4 Solicitud del PLSF y certificaciones del empleador**

En segundo lugar, tendrá que reunir los Números de Identificación del Empleador (EIN) de cada empleador para el que haya trabajado desde octubre de 2007.

- Este número puede encontrarse en sus formularios de impuestos W-2. Si no puede localizar sus formularios W-2, debe ponerse en contacto con el empleador para obtener esta información o buscar el Números de Identificación del Empleador (EIN) en línea.
- Si no puede reunir todos los EIN de sus empleadores, deberá añadir los que tenga al perfil de la FSA y añadir los demás una vez que tenga la información.

El último dato que necesitará es la fecha de su empleo (inicio y fin) con cada empleador.

# **Página #4: Certificación annual**

La inscripción en el Programa de Condonación de Préstamos por Servicio Público es sencilla. Sin embargo, debe mantener su expediente de inscripción al día.

Para ayudarle a seguir su progreso para calificar para el PSLF, le recomendamos encarecidamente que presente el formulario de PSLF de certificación del empleador anualmente. ¡Así será mucho más fácil documentar que ha cumplido con todos los requisitos del programa cuando esté listo para solicitar la condonación después de 10 años de empleo en el servicio público!

Si no presenta el formulario PSLF con su certificación de empleo anualmente, entonces en el momento de solicitar la condonación, se le pedirá que presente la certificación de empleo de cada empleador para el que trabajó mientras realizaba los 120 pagos mensuales requeridos.

# **Página #5: Sitio web de ayuda federal para estudiantes**

Así pues, comencemos el proceso de solicitud y certificación. . . .

Acceda al sitio web de Ayuda al Estudiante en studentaid.gov.

En esta página, utilice su ID y contraseña de la FSA para acceder al sitio o crear una nueva cuenta.

También puede utilizar los enlaces de esta página para recuperar un nombre de usuario o una contraseña olvidados.

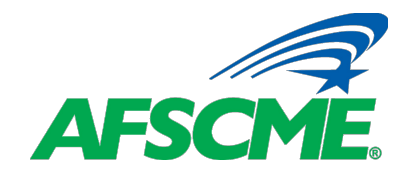

## **Paso 4 Solicitud del PLSF y certificaciones del empleador**

#### **Página #6: Condonación de Préstamos → PSLF**

Una vez que acceda a su cuenta, se le dirigirá a su Panel de Información (*Dashboard*) FSA.

Encima del Panel de Información, usted quiere colocar el cursor de su computadora sobre las palabras "*LOAN FORGIVENESS*" ("CONDONACIÓN DE PRÉSTAMOS") y se desplegará una página con opciones adicionales.

En la página desplegable, vaya a la primera columna y haga clic en "*Public Service Loan Forgiveness*" ("Condonación de Préstamos por Servicio Público") para ser dirigido a la Herramienta de Ayuda del PSLF.

## **Página #7: Cómo completar y enviar el formulario PSLF**

Usted puede completar y llenar el formulario PSLF de certificación usando la Herramienta de Ayuda del PSLF o descargando el formulario PSLF de certificación.

Le recomendamos encarecidamente que utilice la Herramienta de Ayuda siempre que sea posible. Simplemente haga clic en el enlace "*PSLF Help Tool*" ( "Herramienta de Ayuda del PSLF") que aparece en la página para comenzar.

Si prefiere descargar el formulario, haga clic en el enlace "*Download the PSLF Form*" ("descargar el formulario del PSLF") o visite la página de Recursos para la Deuda Estudiantil en el sitio web de AFSCME para obtener una copia. Más adelante hablaremos del formulario impreso.

### **Página #8: Uso de la herramienta de ayuda del PSLF**

En la herramienta de ayuda en línea, se le dirigirá a la página de información titulada "*Using the PSLF Help Tool*" ("Uso de la herramienta de ayuda del PSLF").

Después de leer la página, haga clic en el botón "*Start*" ("Inicio"). Se le pedirá que lea información adicional en la sección de información general del PSLF.

Después de leer la página de resumen, continúe con la siguiente página de "*Employment History*" ("Historial de Empleo").

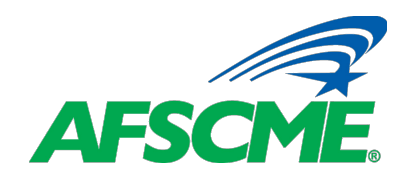

# **Paso 4 Solicitud del PLSF y certificaciones del empleador**

#### **Página #9: Historial de empleo**

En el Paso 1 de nuestra Orientación para la Condonación de Préstamos por Servicio Público, le indicamos cómo buscar sus empleadores actuales y anteriores para determinar si cumplen con los requisitos de elegibilidad para el PSLF. Si ha completado el Paso 1, debería aparecer una lista de sus empleadores en la página de "*Employment History*" ("Historial de Empleo"). Seleccione el botón "*Next Section*" ("Sección siguiente") en la parte inferior para continuar.

Si no ve una lista de sus empleadores, por favor vea nuestro tutorial en el Paso 1 - Empleadores que Califican para aprender a buscar y agregar a sus empleadores. Si necesita añadir empleadores adicionales, puede hacerlo desde esta página, haciendo clic en el botón "*Add Employer*" ("Añadir empleador").

Si todos sus empleadores están en la lista, o si desea continuar sólo con los empleadores que ha añadido hasta ahora, haga clic en el botón "*Next Section*" ("Sección siguiente").

#### **Página #10: Consejos sobre préstamos**

En la siguiente página, *Loan Tips* (Consejos sobre los Préstamos), verá una sección sobre las nuevas reglas de elegibilidad de los préstamos (*New Loan Eligibility Rules*). En esta página puede leer más sobre los beneficios de la exención del PSLF que expira el 31 de octubre de 2022.

Después de leer esta página, haga clic en el botón "*Next Section*" ("Sección siguiente") de la parte inferior.

### **Página #11: Detalles de la solicitud**

En la página "*Application Details*" ("Detalles de la solicitud"), se le preguntará si ya ha efectuado los 120 pagos que le corresponden. Si no lo sabe, simplemente seleccione "*No, I haven't made 120 qualifying payments*" ("No, no he hecho 120 pagos que me califican") Esto no afectará la revisión de su solicitud de PSLF.

Haga clic en el botón "*Next Section*" ("Sección siguiente") en la parte inferior de la página.

### **Página #12: Información personal**

En las páginas de "*Personal Information*" ("Información personal"), se le pedirá que indique su dirección e información de contacto.

La mayoría de los campos deberían estar rellenados con información de su archivo de Ayuda Federal para Estudiantes (*Federal Student Aid*).

Revise todos los campos y actualice su información si es necesario. Cuando haya terminado la revisión, haga clic en el botón "*Continue*" ("Continuar").

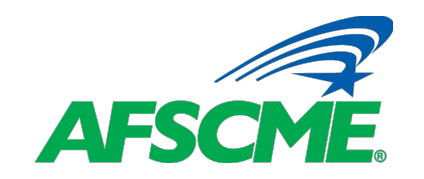

# **Paso 4 Solicitud del PLSF y certificaciones del empleador**

#### **Página #13: Revisar y Guardar**

Ahora se le pedirá que revise la información que ha añadido a su perfil del PSLF, incluyendo una lista de sus empleadores.

Si necesita corregir cualquier información que encuentre en esta página, haga clic en el botón "*edit*" ("editar") que aparece junto a cada sección y realice los cambios necesarios.

Si la información es correcta, haga clic en el botón "*Save*" ("Guardar").

## **Página #14: Descargar el formulario completado**

Ahora está listo para completar su solicitud de PSLF y las certificaciones del empleador.

Ha completado la Herramienta de Ayuda (*Help Tool*), pero aún no ha completado la solicitud. Hay algunos pasos más que debe completar.

Primero, descargue el formulario de solicitud del PSLF. Este formulario se utiliza para completar las certificaciones del empleador.

- Sólo se le dará acceso a los formularios de aquellos empleadores que se determinó que eran un Empleador Calificado y que aparecen en su lista de empleadores con una etiqueta verde que dice "Elegible". Revise bien este formulario y asegúrese de que toda la información es correcta. Preste especial atención a las fechas de su empleo.
- Los formularios de certificación para los empleadores con la etiqueta amarilla "*Likely Ineligible*" ("Probablemente no elegible") o roja "*Not Eligible"* ("No elegible") estarán disponibles una vez que se revisen y se determine que el empleador es elegible. La revisión de cualquier empleador con etiqueta amarilla o roja puede tardar hasta 4 meses.
- Si la Herramienta de Ayuda le indica que no puede generar un formulario PSLF porque la elegibilidad de un empleador está pendiente, le sugerimos que descargue la versión en PDF del formulario de solicitud y certificación y lo complete utilizando la información del empleador pendiente.

### **Página #15: Imprimir - Firmar – Enviar**

Después de completar y revisar sus formularios, debe imprimirlos y firmarlos.

A continuación, deberá entregar el formulario a un representante autorizado del empleador para que lo firme. Suele ser alguien del departamento de Recursos Humanos.

Nota: Ni el prestatario ni el empleador pueden utilizar firmas digitales o mecanografiadas. Ambos deben firmar el formulario con un bolígrafo de tinta o tableta.

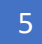

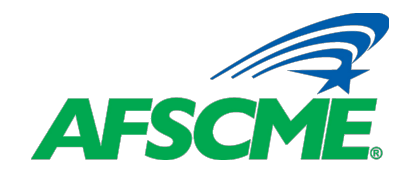

### **Paso 4 Solicitud del PLSF y certificaciones del empleador**

Una vez firmado el formulario, debe presentarlo al Departamento de Educación de una de las tres maneras siguientes. Subirlo de manera segura, correo o fax.

Una vez que envíe el formulario, habrá terminado, a menos que tenga otros empleadores que deba certificar. Si lo hace, simplemente repita los pasos que acabamos de revisar para cada uno.

Deberá recibir una comunicación de su administrador de préstamos indicando que:

- Ha recibido su solicitud y el formulario de certificación,
- Está verificando su empleo y
- En breve le informará del estado de su solicitud.

## **Página #16: Descargar el formulario de solicitud y certificación en PDF**

Recuerde que la Herramienta de Ayuda (*Help Tool*) es la forma más eficiente de presentar su solicitud de PSLF y los formularios de certificación. No obstante, si no desea utilizar esta herramienta, puede descargar la certificación y el formulario de solicitud del sitio web de ayuda federal para estudiantes o de la sección de formularios de la página de recursos sobre la deuda estudiantil de AFSCME, situada en el sitio web afscme.org.

Le recomendamos encarecidamente que lea el formulario en su totalidad antes de completarlo y firmarlo.

# **Página #17: Formulario de certificación y solicitud en PDF Secciones 1 y 2**

En la sección uno del formulario, usted proporcionará información relacionada con usted, el prestatario. Información como su número de seguridad social, nombre, dirección y correo electrónico.

En la segunda sección, usted solicitará que el Departamento de Educación le proporcione información para determinar si tiene derecho al PLSF.

- Como mínimo, debe seleccionar la primera casilla para indicar que desea saber cuántos pagos que lo califican ha realizado.
- Si cree que ya ha realizado 120 pagos que lo califican y que, por lo demás, cumple con los requisitos del programa PSLF, marque también la segunda casilla.

Lea las declaraciones de entendimiento y marque la casilla para certificar que la información que ha proporcionado es verdadera y correcta según su conocimiento.

Complete esta página con la firma y la fecha al final de la misma.

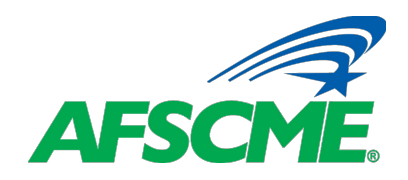

# **Paso 4 Solicitud del PLSF y certificaciones del empleador**

### **Página #18: Certificación y solicitud en PDF Sección 3**

La sección 3, "*Employer Information*" ("Información sobre el empleador"), debe completarse para cada empleador que califica. Si tiene más de un empleador que califica necesarios, deberá completar una solicitud distinta para cada uno de ellos.

Debe responder a todas las preguntas de esta sección. Si no sabe la respuesta a una pregunta, póngase en contacto con su representante sindical o con el empleador para que le ayuden.

### **Página #19: Certificación y solicitud en PDF Sección 4**

La sección 4 es la sección "Certificación del empleador" y sólo puede ser completada y firmada por el empleador después de haber completado las secciones 1, 2 y 3.

Lleve el formulario completo al representante correspondiente —probablemente el departamento de Recursos Humanos— y pídale que lo revise, complete la información requerida y lo firme con bolígrafo (no con sello).

Después de que el representante del empleador firme el formulario, debe devolvérselo a usted para que lo suba o lo envíe por correo o por fax al Departamento de Educación.

### **Página #20: Recursos para la Deuda Estudiantil**

Hay más preguntas frecuentes sobre la Condonación de Préstamos por Servicio Público en nuestra página de Recursos para la Deuda Estudiantil en el sitio web de AFSCME. En este sitio también encontrará una grabación de nuestra sesión informativa sobre el PSLF, así como tutoriales para completar otros pasos que necesita dar en el camino hacia la Condonación de Préstamos por Servicio Público.

Gracias por acompañarnos hoy. Esperamos que este recurso sobre la deuda estudiantil de su unión le haya resultado útil.